#### **KAPPAS<sup>2</sup> -testausopas (8.9.2023)**

#### Ennen testiä

- Opiskelijoiden kutsuminen testiin
	- o Kutsukirjepohjaa (ks. liite 1) voi muokata tarpeen mukaan korkeakoulukohtaisesti.
	- o Opiskelijoita kannattaa jo kutsun yhteydessä pyytää ilmoittamaan mahdollisista yksilöllisten järjestelyiden (esim. lisäaika) tarpeesta hyvissä ajoin korkeakoulun yhteyshenkilölle.
- Testitilojen varaaminen
	- o Testitilanne on valvottu ja siihen on hyvä varata aikaa 3 h/testitilaisuus (tai noin 3,5 h, jos mukana on lisäaikaa tarvitsevia opiskelijoita).
	- o Testi tehdään oppilaitoksen tai opiskelijoiden omilla tietokoneilla ja testitiloihin tarvitaan toimiva internetyhteys.
	- o Testausta ei voi suorittaa virtuaalikoneilla.
- Testiajankohtien ilmoittaminen Kaisa Silvennoiselle [\(kaisa.l.j.silvennoinen@jyu.fi\)](mailto:kaisa.l.j.silvennoinen@jyu.fi) hyvissä ajoin ennen testauksen alkua, jotta testauksen aikaisen tuen saatavuus voidaan varmistaa
	- o Huom. 1. vuoden, 3. vuoden ja 2. syklin opiskelijat tulee testata eri testitilaisuuksissa. Jos tästä on tarvetta poiketa, olethan yhteydessä Kaisaan etukäteen tarkempien ohjeiden saamiseksi. Lisäaikaa tarvitseville opiskelijoille voidaan järjestää oma testitilaisuus.
- Nimilistojen toimittaminen ja mahdollisista opiskelijoiden lisäaikatarpeista ilmoittaminen KAPPAS<sup>2</sup>-projektitiimille (<u>kaisa.l.j.silvennoinen@jyu.fi</u>) **kaksi viikkoa** ennen testausten alkua
	- o Korkeakouluille toimitetaan Excel-pohja, johon tarvittavat tiedot (opiskelijan etunimi, sukunimi, sähköpostiosoite, vuosikurssi, koulutusala, mahdollinen lisäajan tarve) voi lisätä. **Lähetäthän tiedoston salattuna sähköpostina!**
	- o Jokaiselle opiskelijalle generoidaan nimilistojen perusteella testiin kirjautumista varten henkilökohtainen ID-tunniste. **Tunnisteet lähetetään korkeakoulujen testausyhdyshenkilöille ennen testausten alkua**.
	- o Myös mahdollinen lisäaika generoidaan sitä tarvitsevalle opiskelijalle **etukäteen**, jolloin lisäaika on testissä valmiina, kun opiskelija kirjautuu siihen henkilökohtaisella IDtunnisteellaan. Siksi on tärkeää, että opiskelijat ilmoittavat lisäajan tarpeestaan hyvissä ajoin etukäteen ja korkeakoulut toimittavat tästä edelleen tiedon KAPPAS<sup>2</sup>-projektiimille.
- Testivalvojien rekrytoiminen ja perehdyttäminen (testauskoulutukset 10.8.2023 ja 14.8.2023 sekä tarvittaessa lisäkoulutuksia)
	- o Yksi valvoja/testisessio riittää, mutta mikäli opiskelijoita testataan suuri joukko, esim. yli 50 opiskelijaa kerralla, on valvojia hyvä olla enemmän.
	- o Etätestauksessa suosituksena on max. 25 opiskelijaa/testisessio
- Tarkista, että järjestelmävaatimukset (ks. liite 2) täyttyvät ja etätestauksessa opiskelijoilla on koneilla käytettävissään **mikrofoni ja kamera** (mikäli kameraa ei ole, testiä ei voi tehdä etänä)

#### Testipäivänä ennen opiskelijoiden saapumista

- Valvojan näkymään ("Proctor Dashboard") kirjautuminen
	- o Mene internetselaimessa osoitteeseen<https://adamexam.com/>
		- Huom. Valvojan näkymän eri kieliversiot saa käyttöön vaihtamalla selaimen asetuksista ensisijaiseksi kieleksi suomen tai ruotsin.
		- Esimerkiksi Google Chromessa tai Microsoft Edgessä kieliasetukset löytyvät valitsemalla selaimen oikean yläkulman valikosta (kolme pistettä) Asetukset (Settings) > Kielet (Languages). Tarvittaessa Lisää kieliä (Add Languages) painikkeen takaa saa valittua lisää kieliä, jos haluttua kieltä ei ole valmiiksi näkyvissä. Valittu kieli (suomi tai ruotsi) tulee siirtää ko. kielen kohdalla olevasta valikosta (kolme pistettä) listassa ylimmäksi (Move to the top) tai valita, että koko selain näytetään kyseisellä kielellä (Display in this language).
	- o Klikkaa oikealta "Valvo testiä" ("Proctor a Test") -painiketta.
	- o Syötä sisäänkirjautumissivulla **korkeakoulukohtainen testikoodi ja valvojan salasana**, jotka KAPPAS<sup>2</sup>-projektitiimi on toimittanut korkeakoulun testausyhdyshenkilölle etukäteen.
		- Testikoodi ja valvojan salasana pysyvät samana aina yhden testausjakson (esimerkiksi syksy 2023 tai kevät 2024) ajan kerrallaan. Kaikki korkeakoulun testivalvojat voivat käyttää tällöin samaa testikoodia ja valvojan salasanaa testien valvomisessa. Uusi testikoodi ja valvojan salasana toimitetaan korkeakoulun testausyhdyshenkilölle aina ennen uuden testausjakson alkamista. **Huolehdithan, että testikoodi ja valvojan salasana eivät joudu ulkopuolisten tietoon!**
		- Testin eri kieliversioilla (suomi ja ruotsi) on omat testikoodit.
	- o Seuraavalla sivulla paina "Vahvista" ("Confirm").
	- o Kun kirjaudut valvojan näkymään ensimmäisen kerran, järjestelmä kysyy valvojan etu- ja sukunimeä. Voit laittaa tähän joko oman nimesi tai jonkin keksityn nimen (esim. "Valvoja 1" tai etunimen ja sukunimen ensimmäiset kirjaimet).
	- o Tämän jälkeen pääset varsinaiseen valvojan näkymään, jossa voit seurata opiskelijoiden edistymistä testissä.
	- o Jos suljet valvojan näkymän vahingossa kesken testin, pääset kirjautumaan siihen takaisin käyttämällä samaa testikoodia ja valvojan salasanaa.
- Valvoja jakaa ennen testitilaisuuden alkua opiskelijoille suttupaperia, jota voi käyttää testin aikana vastauksen luonnosteluun. Testin aikana ei saa käyttää muita ohjelmia tai laitteita (esim. kännykkää), minkä takia opiskelija voi tarvita muistiinpanojen tekemistä varten suttupaperia.

#### Testitilanne

- Opiskelijoita pyydetään näyttämään opiskelijakortti/opiskelijatodistus testiin saapuessa.
- Valvoja antaa testiin saapuvalle opiskelijalle tämän henkilökohtaisen ID-tunnisteen testiin kirjautumista varten (esimerkiksi paperilapulla). Valvoja merkitsee myös nimilistaan, ketkä opiskelijoista saapuivat testiin.
	- o Etenkin 2. syklin (maisteri/YAMK) opiskelijoilta kannattaa ID-tunnisteen antamisen yhteydessä varmistaa samalla, että heidän sähköpostiosoitteensa toimii myöhemminkin (esim. valmistumisen jälkeen) testipalautteen lähettämistä varten.
- Jos testiin saapuu opiskelija, jota ei ole valmiiksi nimilistassa, voi hänelle antaa ID-listassa olevan ylimääräisen ID-tunnisteen. **Tällöin on huolehdittava siitä, että testivalvoja kirjaa ylös ylimääräistä ID-tunnistetta käyttäneen opiskelijan etu- ja sukunimen, sähköpostiosoitteen, vuosikurssin ja koulutusohjelman sekä raportoi nämä tiedot ja niihin yhdistetyt ylimääräiset IDtunnisteet salattuna sähköpostina KAPPAS<sup>2</sup> -projektitiimille [\(kaisa.l.j.silvennoinen@jyu.fi\)](mailto:kaisa.l.j.silvennoinen@jyu.fi) testitilaisuuden jälkeen.**
- Valvoja ohjeistaa testitilaisuuden alussa opiskelijat testin tekemiseen seuraavalla tavalla:

*Tervetuloa tekemään KAPPAS2-testiä. Testin tekeminen auttaa sinua ja korkeakouluasi arvioimaan muun muassa, miten hyvin annettu koulutus tukee opiskelijoiden kriittisen ajattelun ja argumentaatiotaitojen kehittymistä. Tulet saamaan henkilökohtaista palautetta siitä, miten pärjäsit testissä. On tärkeää, että vastaat testiin huolella.*

*Testiin osallistuessasi teet osaamistehtävän ja sarjan monivalintatehtäviä. Ennen kutakin osiota on valinnainen opastusosio. Osaamistehtävä on esseepohjainen ja edellyttää kirjallista vastausta. Varmista, että olet kirjoittanut vastauksesi loppuun, ennen kuin siirryt monivalintatehtäviin. Kun siirryt testissä osiosta toiseen, et pääse enää palaamaan takaisin aiempaan osioon. Osaamistehtävään on käytettävissä enintään 60 minuuttia. Monivalintaosiossa sinulla on 30 minuuttia aikaa. Ajan umpeuduttua järjestelmä siirtää sinut automaattisesti eteenpäin. Voit seurata ajan kulumista järjestelmässä olevasta kellosta. Monivalintatehtävien jälkeen vastaat vielä taustatietokysymyksiin. Koko testi kestää enintään 2 tuntia ja 15 minuuttia (ellei opiskelijan kanssa ole etukäteen sovittu yksilöllisistä järjestelyistä).*

*Testistä voi lähteä, kun olet valmis. Testin tekemisen voit tarvittaessa myös keskeyttää missä vaiheessa tahansa. Wc:ssä voi käydä testin aikana. Voit tällöin laittaa testin hetkellisesti tauolle painamalla Keskeytä-painiketta, jolloin testiaika ei kulu eteenpäin. Suttupaperin ja kynän käyttö on sallittua. Testin tietosuojasyistä pyydämme, ettet keskustele testin sisällöstä muiden opiskelijoiden kanssa testin aikana tai sen jälkeen.*

*Viittaa, jos sinulla on kysyttävää tai ongelmia tietokoneen kanssa. Jos kirjaudut vahingossa ulos testistä, ilmoita siitä heti minulle.*

*Aloita testi avaamalla internetselain ja varmista, että selaimen asetuksissa ensisijaiseksi kieleksi on asetettu suomi tai ruotsi. Tämän jälkeen siirry selaimessa osoitteeseen <https://adamexam.com/tester/> ja sulje kaikki muut sivut ja ohjelmat. Testin aikana saa olla auki vain selain, jolla testiä tehdään. Kaikkien muiden ohjelmien ja kännykän käyttö on*  *kiellettyä testin aikana. Kirjaudu testiin annetulla testikoodilla ja saamallasi henkilökohtaisella ID-tunnisteella. Jätä muut kohdat tyhjiksi. Testikoodin ja ID:n lisäksi muita tietoja, kuten nimeä, ei tarvitse antaa testiin kirjautuessa.*

*Lähtiessäsi palauta käyttämäsi suttupaperit ja saamasi ID-tunniste [mikäli annettu opiskelijalle esimerkiksi paperilapulla] testin valvojalle.*

- Opiskelijat kirjautuvat testiin testikoodilla ja omalla henkilökohtaisella ID:llään. Valvoja antaa opiskelijoille testikoodin ja ID:n. Testikoodi on sama, millä valvoja kirjautuu valvomaan testiä. Löydät koodin myös valvojan näkymän oikeasta yläkulmasta. Valvojan ei tarvitse hyväksyä opiskelijoita erikseen testiin.
	- o Huom. Testin eri kieliversioilla (suomi ja ruotsi) on omat testikoodit.
- Testikoodin ja ID-tunnisteen syöttämisen jälkeen opiskelijat näkevät sivun, jossa kysytään testattavan nimeä. **Tämä kohta tulee jättää tyhjäksi.** "Seuraava"-painiketta napsauttamalla opiskelija pääsee aloittamaan testin (ks. tarkemmin opiskelijan kirjautuminen testiin, liite 5).
- Opiskelijan testiympäristön (eli testisivulla olevien painikkeiden ja ilmoitustekstien) eri kieliversiot saa käyttöön samaan tapaan kuin valvojan näkymässä eli vaihtamalla selaimen asetuksista kieleksi suomen tai ruotsin. Varmista, että opiskelijoilla on käytössään joko suomenkielinen tai ruotsinkielinen testiympäristö.
	- o Testi itsessään on automaattisesti joko suomeksi tai ruotsiksi riippuen korkeakoulusta, ja eri kieliversioilla on omat testikoodit. Valvojan tai opiskelijan ei siis tarvitse valita selaimesta tai testijärjestelmästä erikseen itse testin ja sen tehtävien kieltä, ainoastaan testiympäristön kieliversio valitaan selaimen kieliasetuksista.
- Valvoja seuraa opiskelijoiden edistymistä testissä ja pitää huolta, että testiohjeistusta noudatetaan. Opiskelija voi poistua testistä koska tahansa. **Valvojan ei tule muutoin neuvoa opiskelijaa testin tekemisessä tai tehtäviin liittyvissä kysymyksissä.** Testijärjestelmä ohjeistaa opiskelijaa etenemisessä testin aikana.
- Testin osiot:
	- 1 = Osaamistehtävän opastus (15 min)
	- 2 = Osaamistehtävä (60 min)
	- 3 = Monivalintatehtävien opastus (15 min)
	- 4 = Monivalintatehtävät (30 min)
	- 5 = Taustatietokysely (ei ajastettu)
- Testijärjestelmä tallentaa opiskelijan vastauksen automaattisesti noin 15 sekunnin välein. Lopuksi opiskelijan tulee erikseen lopettaa testi ja palauttaa vastauksensa, jotta ne varmasti tallentuvat järjestelmään. Testijärjestelmä ilmoittaa opiskelijalle, kun testi on valmis ja ikkunan voi sulkea.

- **Kun opiskelija siirtyy osiosta toiseen (esimerkiksi osaamistehtävästä monivalintaosioon), hän ei pääse enää palaamaan takaisin aiempaan osioon.** Siksi opiskelijoita kannattaa ohjeistaa tekemään kukin osio huolellisesti loppuun asti ennen eteenpäin siirtymistä.

#### Testin jälkeen

- Valvoja huolehtii, että mahdolliset opiskelijoiden käyttämät suttupaperit ja paperilla olevat IDtunnisteet tulevat kerätyksi ja tuhotuksi testin jälkeen sekä testiin käytetyt selaimet suljettua tietokoneilta. **Samoin on huolehdittava siitä, että mitään henkilötietoja sisältäviä materiaaleja tai ID-tunnisteita ei jää testitilaan tai joudu ulkopuolisten tietoon.**
- Nimilistat toimitetaan salatulla sähköpostilla takaisin  $KAPPAS<sup>2</sup>$ -projektitiimille [\(kaisa.l.j.silvennoinen@jyu.fi\)](mailto:kaisa.l.j.silvennoinen@jyu.fi) testien jälkeen sisältäen tiedon siitä, ketkä opiskelijoista osallistuivat testiin sekä tiedon, jos joku opiskelijoista ei tehnyt testiä loppuun saakka.
- Jos ylimääräisiä ID-tunnisteita on käytetty, tulee niihin yhdistettyjen opiskelijoiden tiedot toimittaa myös projektitiimille salatulla sähköpostilla (ks. ohjeet edellä).

#### Etätestaus

- Etätestaus toimii samalla tavalla kuin testien tekeminen paikan päällä korkeakouluissa.
- Lähetä opiskelijoille etukäteen kutsulinkki Zoom/Teams-tapaamiseen. Pyydä opiskelijaa näyttämään testitilaisuudessa opiskelijakortti tai muu henkilöllisyystodistus kameralle. Ohjeista opiskelijat testin tekemiseen edellä kuvatulla tavalla ja jaa testikoodi opiskelijoille chatin kautta. ID-tunnisteet jaetaan kullekin opiskelijalle henkilökohtaisesti chatissa yksityisviestillä. Opiskelija tarvitsee kameran ja mikrofonin voidakseen osallistua testiin. Kamera ja mikrofoni tulee pitää testin tekemisen aikana auki.
- Muista ohjeistaa opiskelijoita tuhoamaan testin jälkeen mahdolliset suttupaperit, joita he ovat käyttäneet vastauksen luonnosteluun.

#### **Mahdolliset ongelmatilanteet**

- Jos järjestelmä jostain syystä heittää opiskelijan pois testistä kesken kaiken tai testi täytyy muusta syystä keskeyttää, opiskelija pääsee kirjautumaan testiin uudelleen käyttämällä samaa testikoodia ja ID:tä (huom. ID:n tulee olla täsmälleen sama kuin ensimmäisellä kirjautumiskerralla; muuten järjestelmä tulkitsee, että kyseessä on uusi opiskelija ja antaa tälle kokonaan uuden testin tehtäväksi). Opiskelija pääsee jatkamaan testiä siitä kohtaa, mihin jäi. Testin tekemistä täytyy jatkaa viimeistään viikon sisällä testin aloittamisesta.
	- o Tilanteessa, jossa opiskelijan testi täytyy jatkaa myöhemmin loppuun, tulee opiskelijalle järjestää uusi valvottu testitilaisuus tai vaihtoehtoisesti opiskelijan voi kutsua jonkin toisen ryhmän testitilaisuuteen tekemään testin loppuun. Joka tapauksessa on huolehdittava siitä, että opiskelijalle annetaan sama ID-tunniste, jolla hän alun perin kirjautui testiin.
	- o **Jos opiskelijan testi keskeytyy ja sen tekemistä täytyy jatkaa toisella kertaa loppuun, kerää opiskelijalta tämän ID-tunniste pois ennen testistä poistumista (jos ID-tunniste**

**on esimerkiksi paperilapulla).** Informoi myös KAPPAS<sup>2</sup>-projektitiimiä [\(kaisa.l.j.silvennoinen@jyu.fi\)](mailto:kaisa.l.j.silvennoinen@jyu.fi), jos testitilaisuuksissa tulee keskeytyksiä, joiden takia tarvitsee järjestää uusia testitilaisuuksia.

- Testivalvoja voi tarvittaessa (esimerkiksi odottamattomassa hätätilanteessa) lopettaa opiskelijan testin kesken painamalla valvojan näkymässä ns. 'reseat'-painiketta (iii), jolloin opiskelijan vastaus ja jäljellä oleva aika tallentuu, ja hän voi jatkaa viimeistään seitsemän päivän sisällä testin tekemistä loppuun siitä kohdasta, mihin testi jäi. → **Tätä toimintoa tulisi kuitenkin käyttää vain harkiten ja tarvittaessa. Muita valvojan ympäristön painikkeita ei testin tekemisen aikana pääsääntöisesti tarvita.**

Testien käytännön toteuttamiseen liittyvissä kysymyksissä ja mahdollisissa ongelmatilanteissa olethan ensisijaisesti yhteydessä projektitutkija Kaisa Silvennoiseen [\(kaisa.l.j.silvennoinen@jyu.fi,](mailto:kaisa.l.j.silvennoinen@jyu.fi) puh. +358 50 324 1946) tai tutkimusavustaja Martta Jämsään [\(martta.jamsa@helsinki.fi,](mailto:martta.jamsa@helsinki.fi) puh. +358 50 466 0645).

Huom. 25.–27.9.2023, 25.–26.10.2023, 20.–23.11.2023 ja 15.–18.1.2024 välisinä aikoina yhteydenotot vain Martta Jämsään.

23.–24.10.2023 yhteydenotot vain Jani Ursiniin [\(jani.p.ursin@jyu.fi,](mailto:jani.p.ursin@jyu.fi) puh. [+358 50 303 0811\)](tel:+358%2050%20303%200811) tai Heidi Hyytiseen [\(heidi.m.hyytinen@helsinki.fi,](https://researchportal.helsinki.fi/fi/persons/heidi-hyytinen) puh. +358 50 415 6617).

**Liite 1. Kutsukirjepohja**

- **Liite 2. Järjestelmävaatimukset**
- **Liite 3. Opas valvojan näkymään kirjautumiseen (englanninkielinen)**
- **Liite 4. Tulostettavat ohjeet opiskelijalle testin tekemiseen**
- **Liite 5. Opiskelijan kirjautuminen testiin**

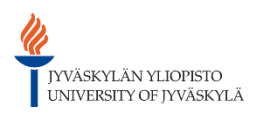

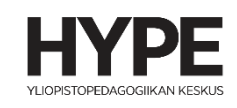

# Opetus-ja kulttuuriministeriö

# PÄIVÄMÄÄRÄ

# Hyvä OPISKELIJAN NIMI

Kutsumme sinut osallistumaan opetus- ja kulttuuriministeriön rahoittamaan yliopisto- ja ammattikorkeakouluopiskelijoiden geneerisiä taitoja ja niiden kehittymistä opintojen aikana kartoittavaan KAPPAS2-hankkeeseen. Tutkimusjoukko, sinut mukaan lukien, on valittu mukaan satunnaisesti.

Hankkeessa arvioitavat geneeriset (yleiset) taidot ovat:

- *analyyttinen päättely ja arviointi* (miten osaat tunnistaa vaihtoehtoisten perusteluiden heikkoudet ja vahvuudet sekä miten osaat erottaa luotettavat lähteet epäluotettavista),
- *ongelmanratkaisu* (miten osaat tunnistaa ongelmatilanteen ja ratkaista sen perustellusti),
- *argumentatiivinen kirjoittaminen* (miten vakuuttavasti ja selkeästi rakennat vastauksesi) sekä
- *kielen selkeys* (miten selkeää tekstiä tuotat).

Tutkimuksessa on mukana 18 suomalaista korkeakoulua ja testeihin kutsutaan opiskelijoita sekä ammattikorkeakouluista että yliopistoista yhteensä noin 10 000.

Testi suoritetaan tietokoneella ja sen tekemiseen on varattu aikaa 2,5 tuntia. LISÄÄ KORKEAKOHTAISET TIEDOT TESTAUSISTUNNOSTA JA SIITÄ, KUINKA OPISKELIJAT VOIVAT ILMOITTAUTUA TESTIIN Mikäli sinulla on perusteltu syy (esimerkiksi vamma, sairaus tai rajoite) yksilöllisiin järjestelyihin, olethan yhteydessä [korkeakoulusi yhteyshenkilöön].

Saat sähköpostitse henkilökohtaista palautetta geneerisistä taidoistasi ja testituloksistasi. ensimmäisen lyhyen 'pikapalautteen' saat muutaman viikon sisällä siitä kuin teit testit. Lopullisen kattavamman palautteen saat syksyllä 2025 kun kaikki testit on Suomessa toteutettu. Samalla lähetämme sinulle myös vinkkejä siitä, kuinka geneerisiä taitoja voi kehittää. Tutkimushankkeen tuloksia voidaan myös hyödyntää korkeakoulusi opetuksen kehittämisessä ja kansallisesti korkeakoulutuksen kehittämisessä.

Osallistuminen tapahtuu luottamuksellisesti, eivätkä tulokset vaikuta arvosanoihisi tai opiskeluusi korkeakoulussasi. Vastauksiasi käsitellään ehdottoman luottamuksellisesti ja niitä pääsevät käsittelemään vain tutkimuksen tekijät. Tutkimuksen tuloksia käsitellään nimettöminä yhteenvetoina, joista yksittäisen opiskelijan vastauksia on mahdoton tunnistaa. Osallistuminen on vapaaehtoista, ja voit perua osallistumisen milloin tahansa. Tutustuthan etukäteen hankkeen tutkimustiedotteeseen (https://ktl.jyu.fi/fi/hankkeet/kappas/tutkimustiedote) ja tietosuojailmoitukseen [\(https://ktl.jyu.fi/fi/hankkeet/kappas/tietosuojailmoitus\)](https://ktl.jyu.fi/fi/hankkeet/kappas/tietosuojailmoitus).

Jos sinulla on kysyttävää KAPPAS2-hankkeesta tai haluat lisätietoja, piipahda hankkeen wwwsivuilla<https://ktl.jyu.fi/fi/hankkeet/kappas> tai ole yhteydessä KORKEAKOULUN YHDYSHENKILÖN tai hankkeen projektipäällikköön, erikoistutkija Jani Ursiniin (yhteystiedot alla).

Panoksesi tutkimuksen onnistumisessa on ensiarvoisen tärkeää, joten toivomme, että voit osallistua tutkimukseen. Tutkimukseen osallistuminen ei vaadi mitään ennakkovalmisteluja.

## KORKEAKOULUN EDUSTAJA

Jani Ursin, KT Hankkeen projektipäällikkö Jyväskylän yliopisto [jani.p.ursin@jyu.fi](mailto:jani.p.ursin@jyu.fi) p. 050 3030 811

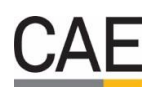

# **Device and System Requirements**

#### **Device Requirements**

Students can take the assessment using a range of devices that are generally used for instruction including:

#### **Devices**

- Apple desktops, laptops, or iPads
- Windows desktops and laptops
- Chromebooks

#### **Operating Systems**

- macOS: version 10.13 to 11.1.
- iOS: version 12.1 to 14.5.
- Windows: Windows 10 or later.
- Chrome OS: version 72 to 89

Virtualized environments are not supported.

There is not a required or preferred browser for testing.

#### **Minimum Device Capacities**

- Cumulative processor speed is greater than 233MHz.
- Total RAM available is greater than 256MB.
- At least 50 MB of available storage.

#### **Permitted Peripherals (Not Required)**

- External Keyboard Wired or Bluetooth
- Mouse/Trackpad Wired or Bluetooth
- Microphones Microphones are not needed for this assessment (unless remote proctoring)

#### **Network Requirements Connection to the Internet**

- Internet connectivity is required for all devices throughout the duration of the assessment.
- Test-taking devices can be networked via wired or wireless connections.
- ADAM is a lightweight browser-based application that is not bandwidth intensive. There are no required bandwidth minimums, however 5-10MB per second per student is a general rule of thumb for online assessment.

### **Device and Network Preparation**

#### **URL Whitelist**

ADAM needs the ability to communicate with applications and services to properly perform. To ensure those services are not blocked by things like a network firewall, we require that the list of URLs is whitelisted through your network. You can test to see if the network allows traffic to these sites by accessing each of the listed URLs. If you cannot get to the site, then contact your school's IT team.

- \*adamexam.com
- \*learnosity.com
- \*loggly.com
- \*speechstream.net
- \*sentry.io
- \*s3.amazonaws.com
- 1. Navigate to [https://adamexam.com/](https://adamexam.com/#/proctor)
- 2. Click the Proctor Login button.

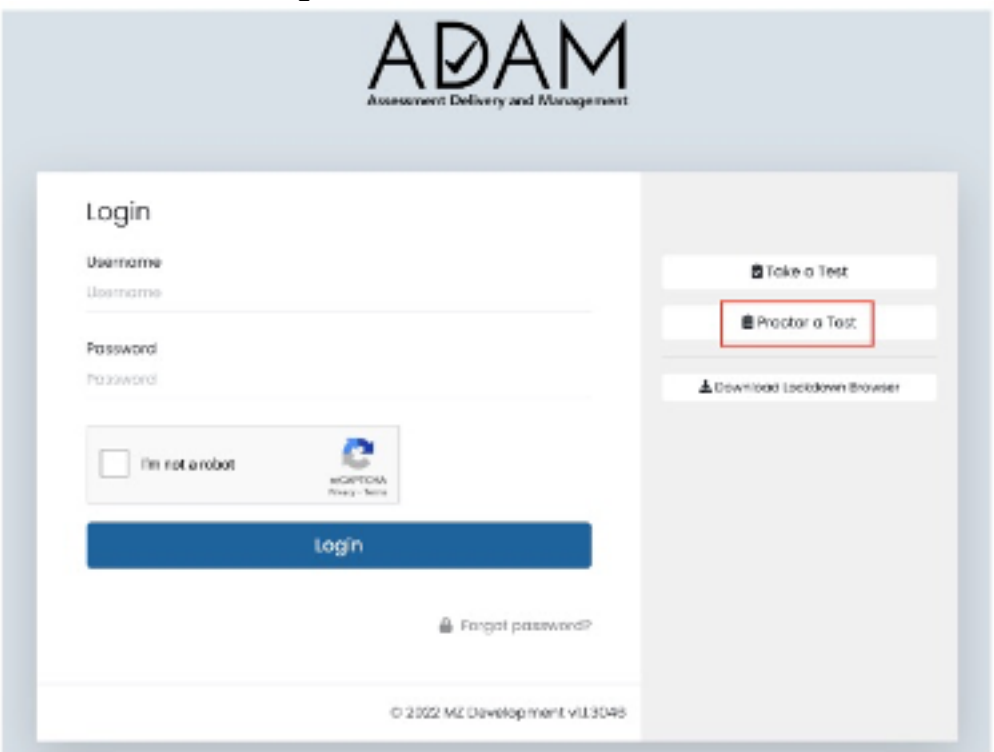

3. You will be directed to the screen below. Enter the test code and proctor password for your administration and click Submit. From here you will be taken to the proctor dashboard.

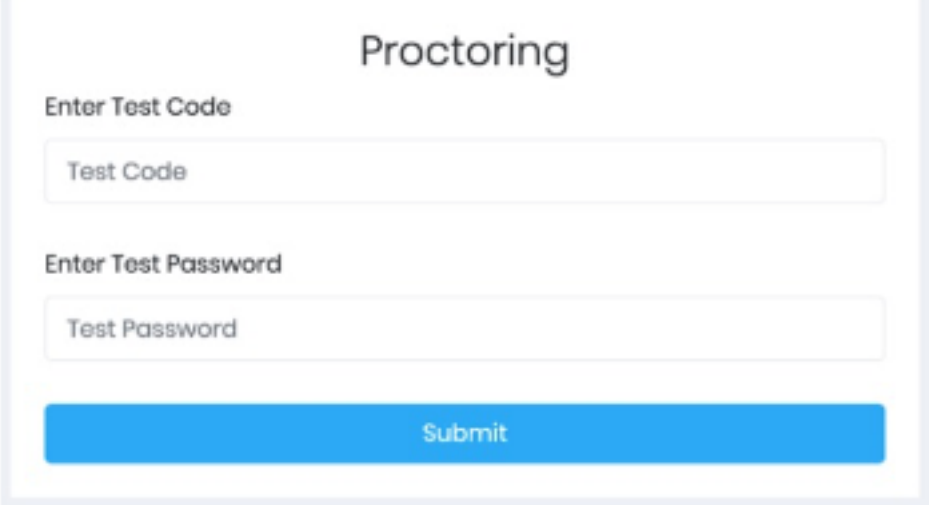

4. On the next screen confirm that the proctor group is correct by clicking Confirm.

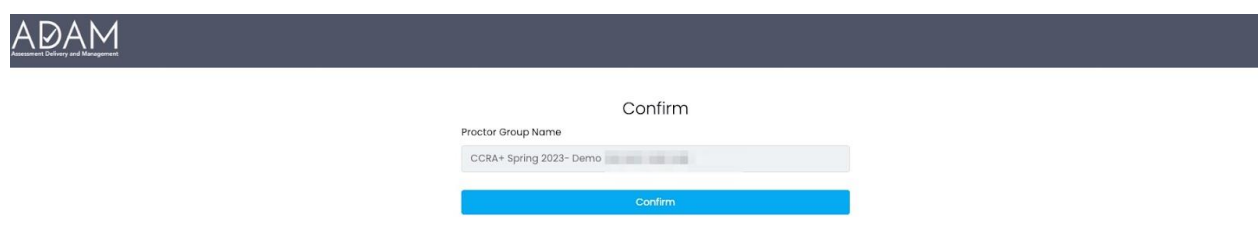

5. This will take you to the screen below. The proctor dashboard will not be populated with student names until the students begin to access the test. Once a student has begun the test they will be listed in the 'Tester' column.

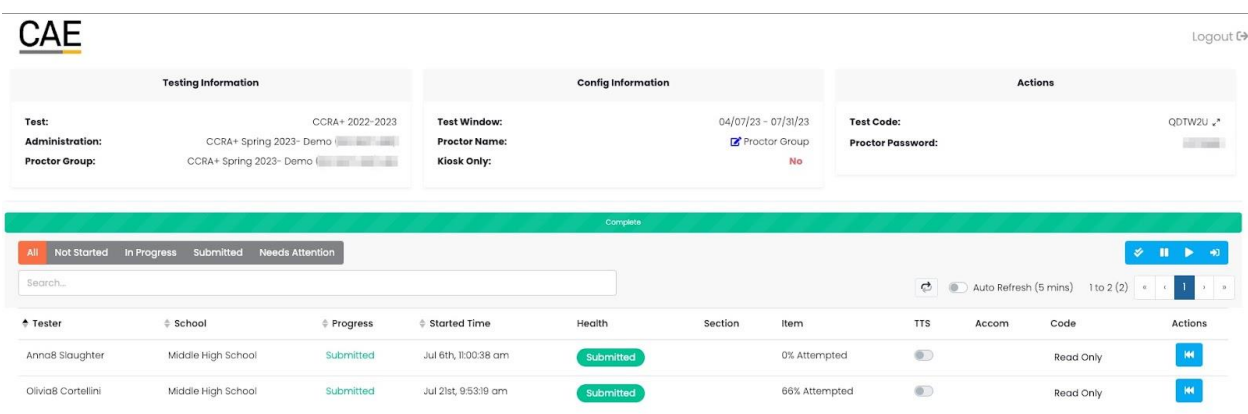

6.The proctor will need to reenter the same code and proctor password to re-open the dashboard in case it is closed or if you are testing multiple days.

# **KAPPAS<sup>2</sup> -testin tekeminen – ohjeet opiskelijalle**

- Aloita testi avaamalla internetselain ja varmista, että selaimen asetuksissa ensisijaiseksi kieleksi on asetettu suomi tai ruotsi.
- Tämän jälkeen siirry selaimessa osoitteeseen<https://adamexam.com/tester/>
- **Sulje kaikki muut sivut ja ohjelmat. Testin aikana saa olla auki vain selain, jolla testiä tehdään. Kaikkien muiden ohjelmien ja kännykän käyttö on kiellettyä testin aikana.**
- Kirjaudu testiin annetulla testikoodilla ja saamallasi henkilökohtaisella ID-tunnisteella. **Jätä muut kohdat tyhjiksi. Testikoodin ja ID:n lisäksi muita tietoja, kuten nimeä, ei tarvitse antaa testiin kirjautuessa***.*
- Testiin osallistuessasi teet osaamistehtävän ja sarjan monivalintatehtäviä. Ennen kutakin osiota on valinnainen opastusosio. Monivalintatehtävien jälkeen vastaat vielä taustatietokysymyksiin. **Varmista, että olet kirjoittanut vastauksesi loppuun, ennen kuin siirryt osaamistehtävästä monivalintatehtäviin. Kun siirryt testissä osiosta toiseen, et pääse enää palaamaan takaisin aiempaan osioon.**
- Osaamistehtävään on käytettävissä enintään 60 minuuttia. Monivalintaosiossa sinulla on 30 minuuttia aikaa. Ajan umpeuduttua järjestelmä siirtää sinut automaattisesti eteenpäin. Voit seurata ajan kulumista järjestelmässä olevasta kellosta.
- Testistä voi lähteä, kun olet valmis. Testin tekemisen voit tarvittaessa myös keskeyttää missä vaiheessa tahansa.
- **Lähtiessäsi palauta käyttämäsi suttupaperit ja saamasi ID-tunniste testin valvojalle.**
- Wc:ssä voi käydä testin aikana. Voit tällöin laittaa testin hetkellisesti tauolle painamalla Keskeytä-painiketta, jolloin testiaika ei kulu eteenpäin.
- Suttupaperin ja kynän käyttö on sallittua testin aikana.
- Testin tietosuojasyistä pyydämme, ettet keskustele testin sisällöstä muiden opiskelijoiden kanssa testin aikana tai sen jälkeen.
- Viittaa, jos sinulla on kysyttävää tai ongelmia tietokoneen kanssa. Jos kirjaudut vahingossa ulos testistä, ilmoita siitä heti testin valvojalle.

# **Opiskelijan kirjautuminen testiin**

Opiskelijat tekevät testin osoitteess[a https://adamexam.com/tester/](https://adamexam.com/tester/)

# 1. Testikoodin syöttäminen

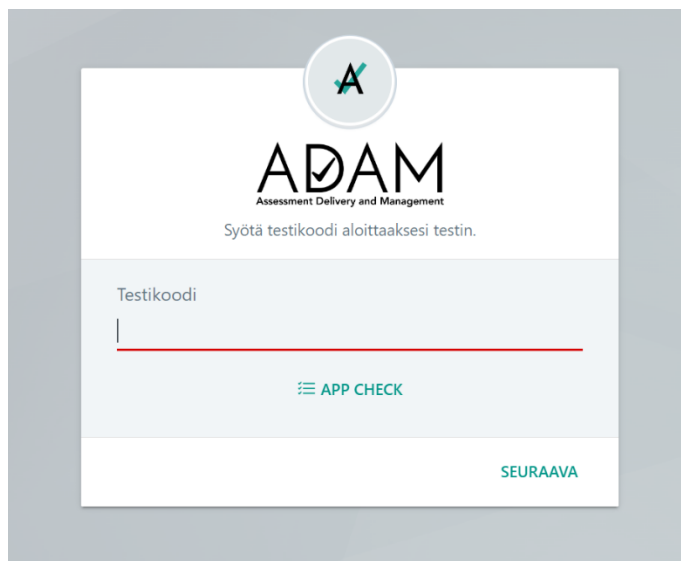

2. Henkilökohtaisen ID-tunnisteen syöttäminen

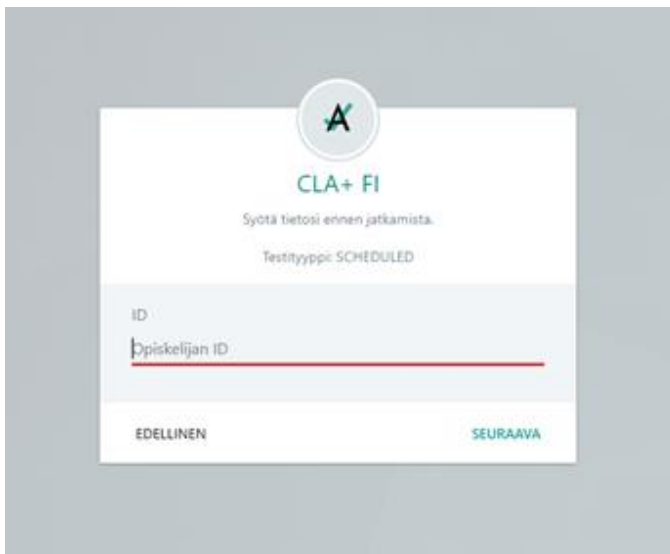

3. Tässä kohdassa klikataan vain "Seuraava"-painiketta

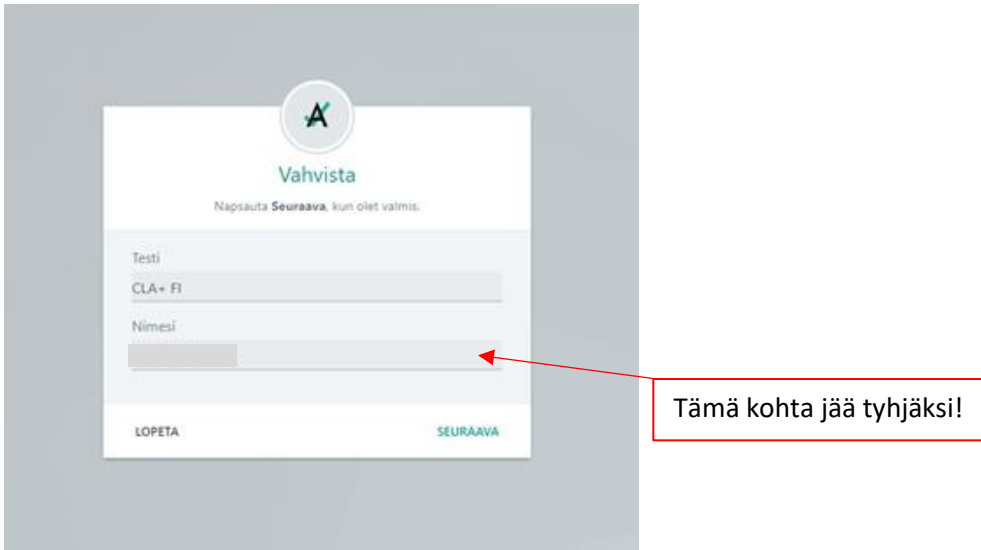

# 4. Testin aloittaminen

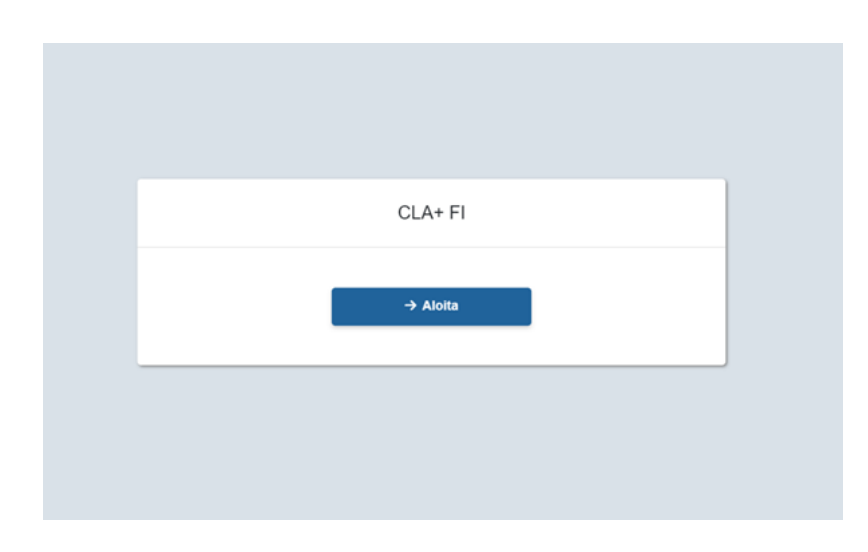